## 学校周辺の生物観察をしよう!

### 中学校理科 1年生【校庭周辺の生物の観察】

ツール・機能: OneNote for Windows 10のカメラ機能 「野草・雑草検索図鑑(千葉県立中央博物館HP)」 分 類 : 思考活動、調査活動

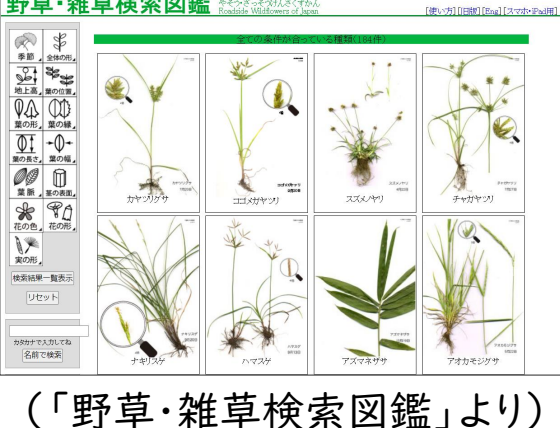

#### ICT活用のねらい

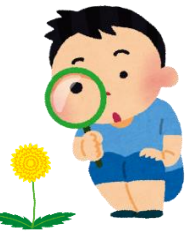

- 植物を採集すると、しおれてしまいますが、カメラで撮影することで、採集を しなくても、観察したり確認したりすることができます。また、すぐにメモをと ることができます。
- Windowsアカウントの管理の方法によっては、1人1台端末を持ち帰らな くても、別の端末で活動を振り返ることが期待できます。
- 「野草・雑草検索図鑑」を活用することで、生徒には難しい植物の同定を

比較的簡単に行うことができます。また、「野草・雑草検索図鑑」の利用が

身近な草花への関心を高めることにつながります。

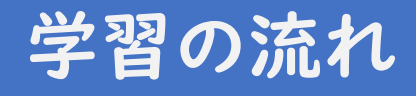

# $\bullet$

#### 身近な生物の観察(4時間)

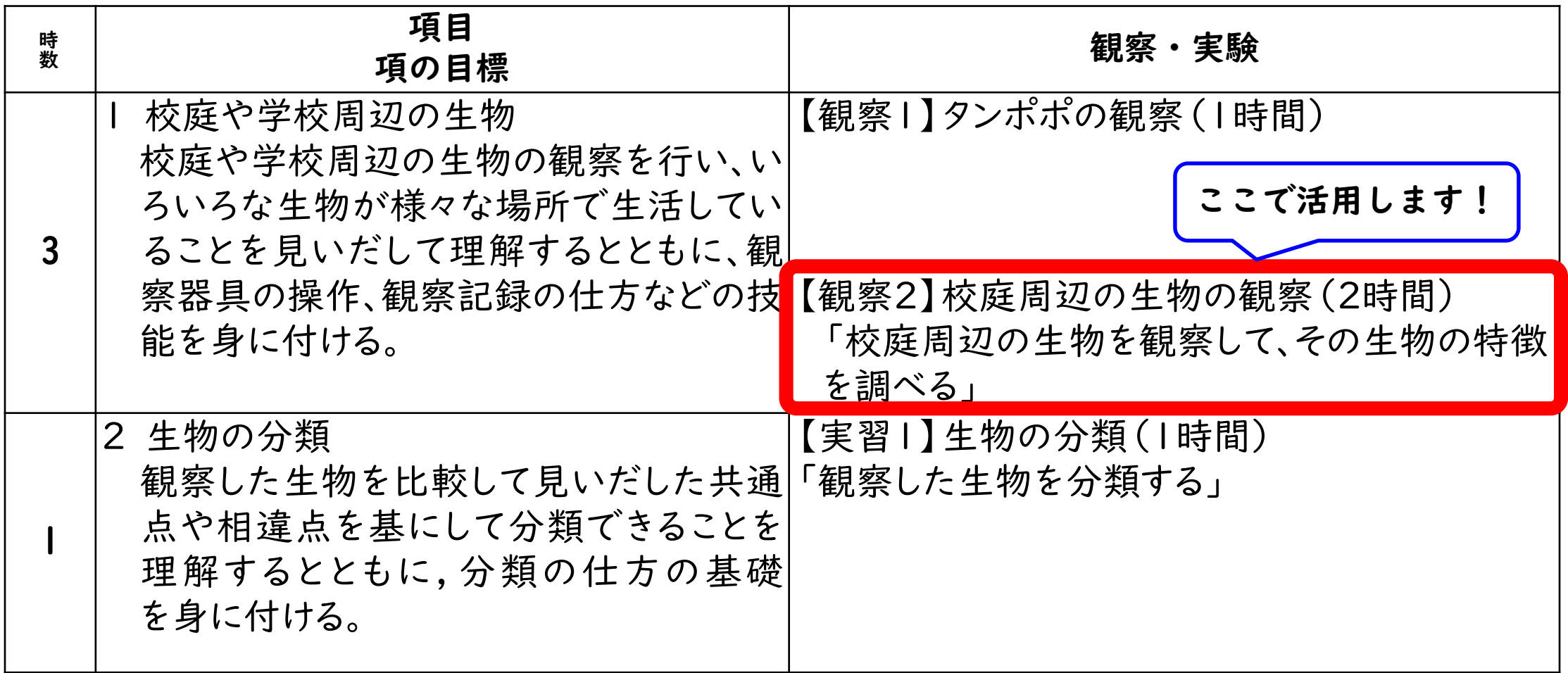

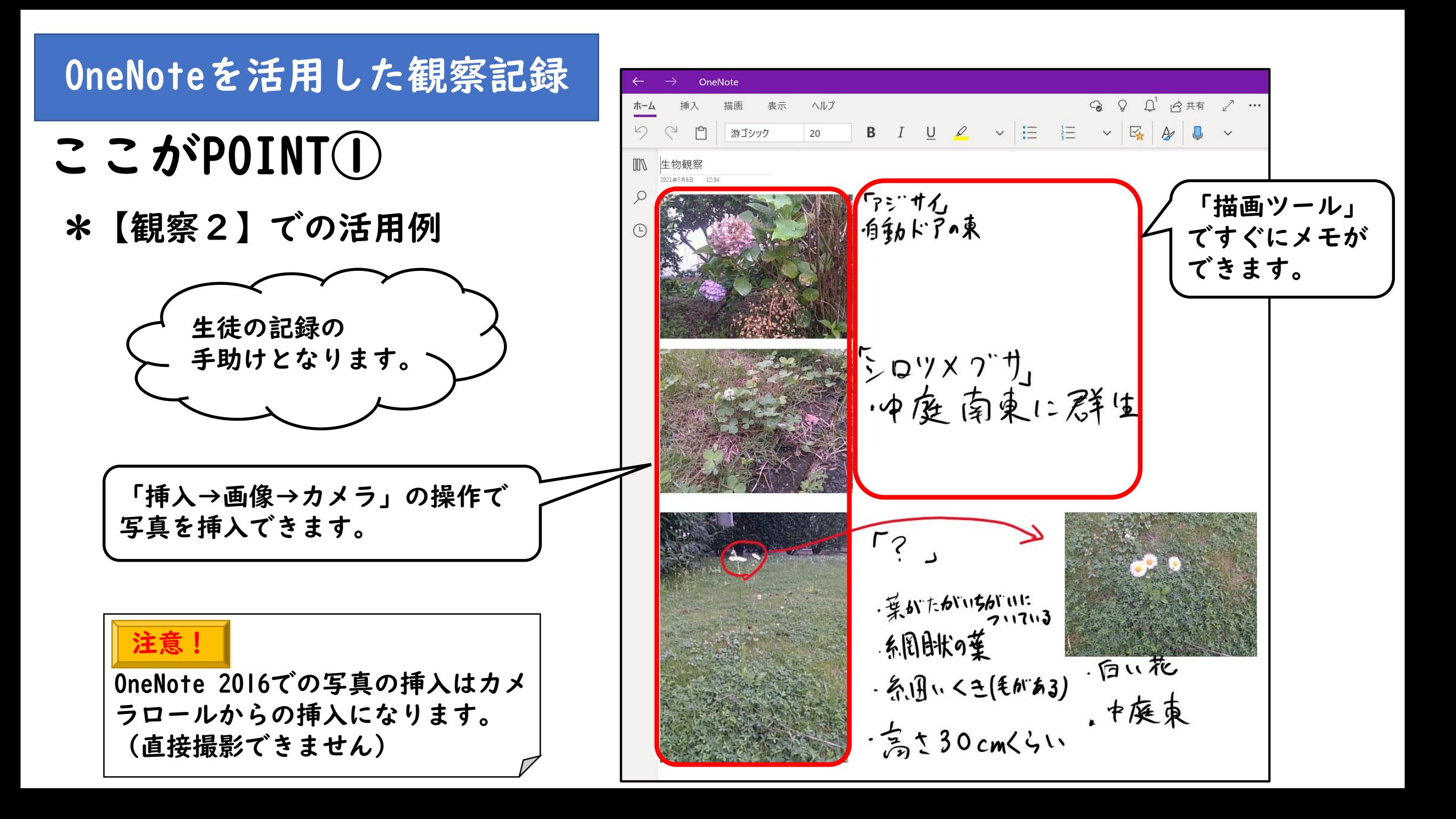

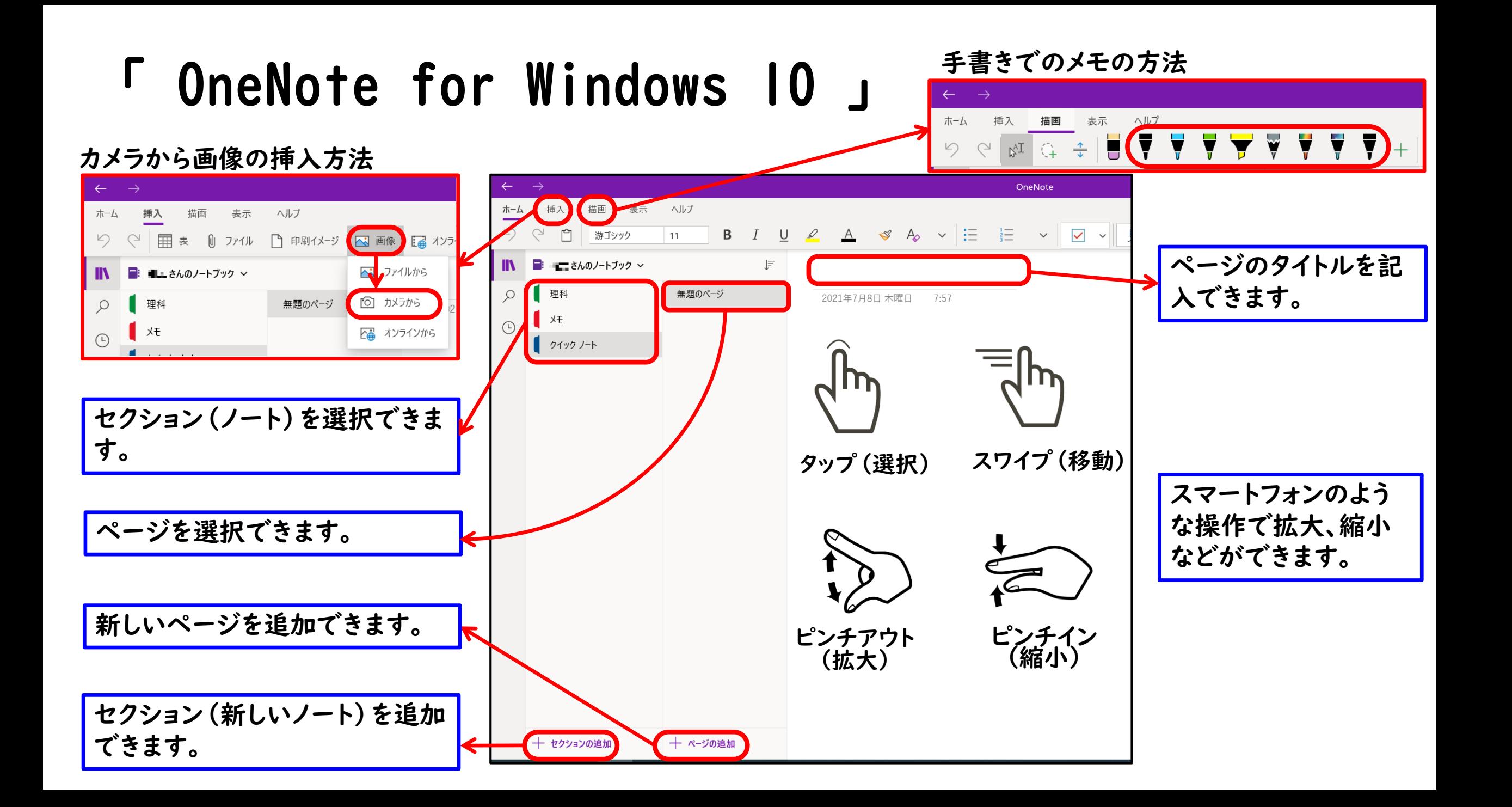

野草・雑草図鑑の活用

ここがPOINT②

\*【観察2】での活用例 理科の見方・考え方」 を働かせる場面となります。

インターネットがつながれば、 リアルタイムで検索可能!

千葉県立中央博物館

URL http://www.chiba-muse.jp/yasou2010/

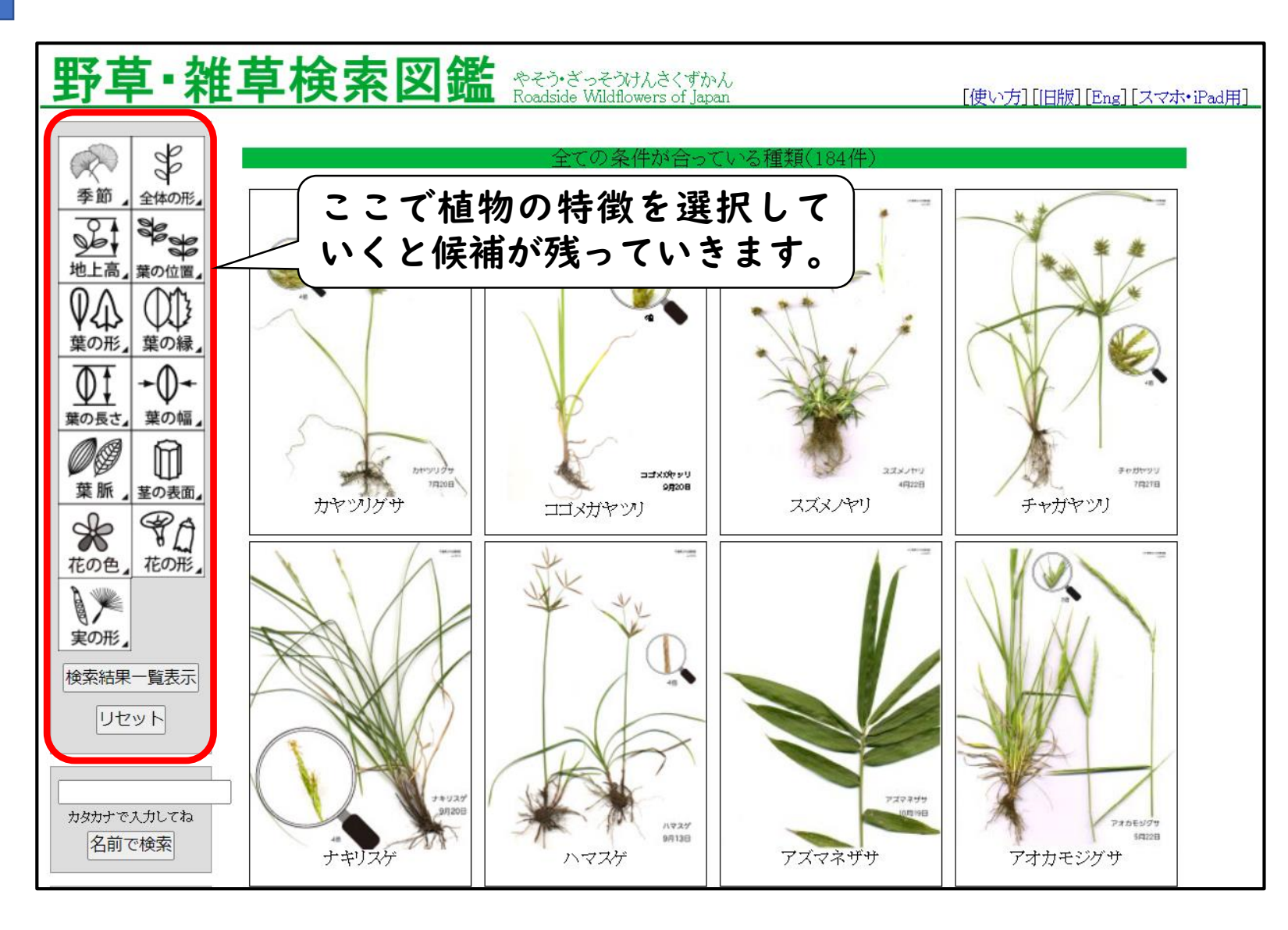

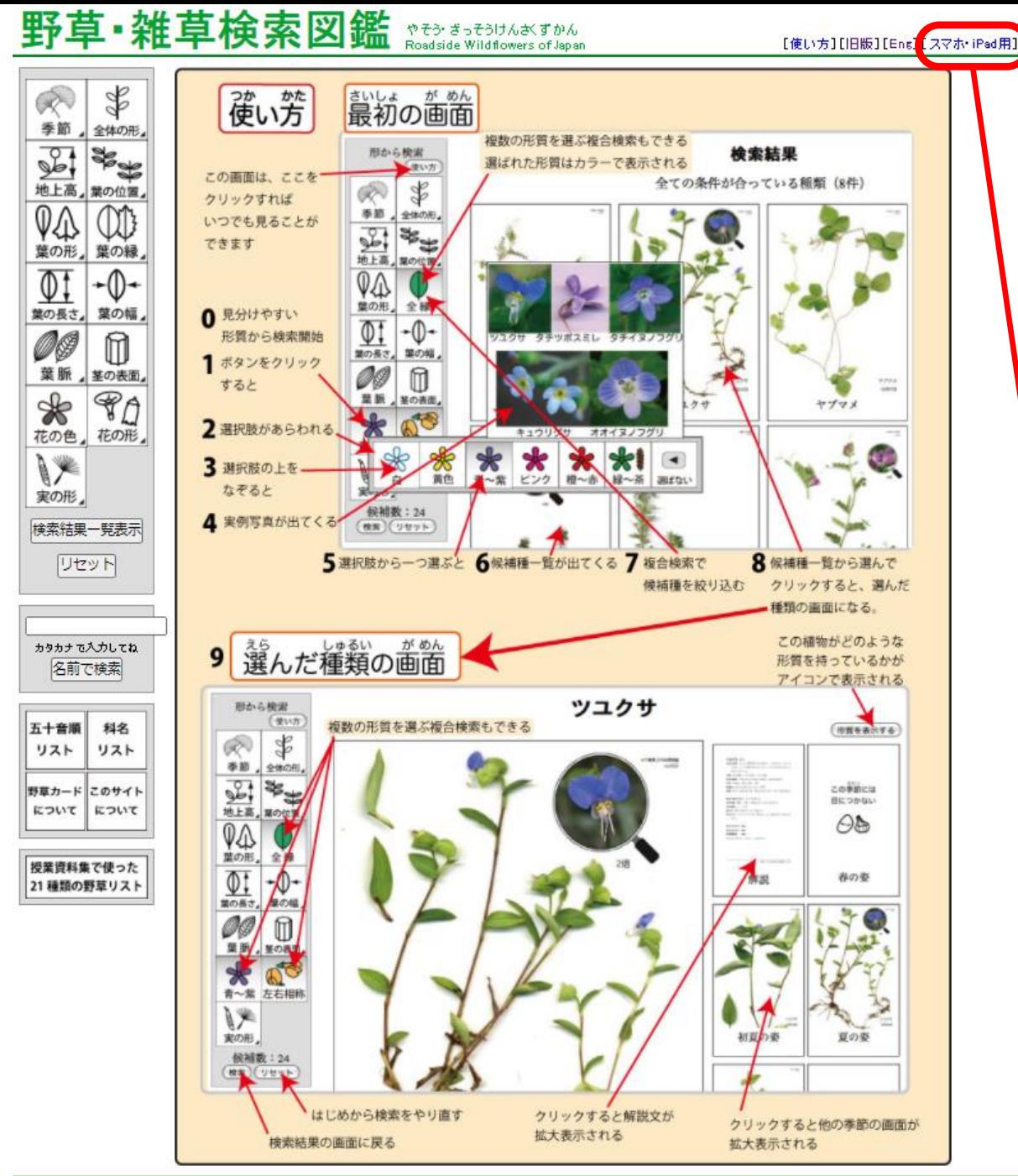

千葉県立中央博物館· 茨城大学数育学部情報文化課程 copyright 2010 Natural History Museum & Institute, Chiba all right reserved

「野草・雑草検索図鑑」

スマホ・iPad用画面もあります

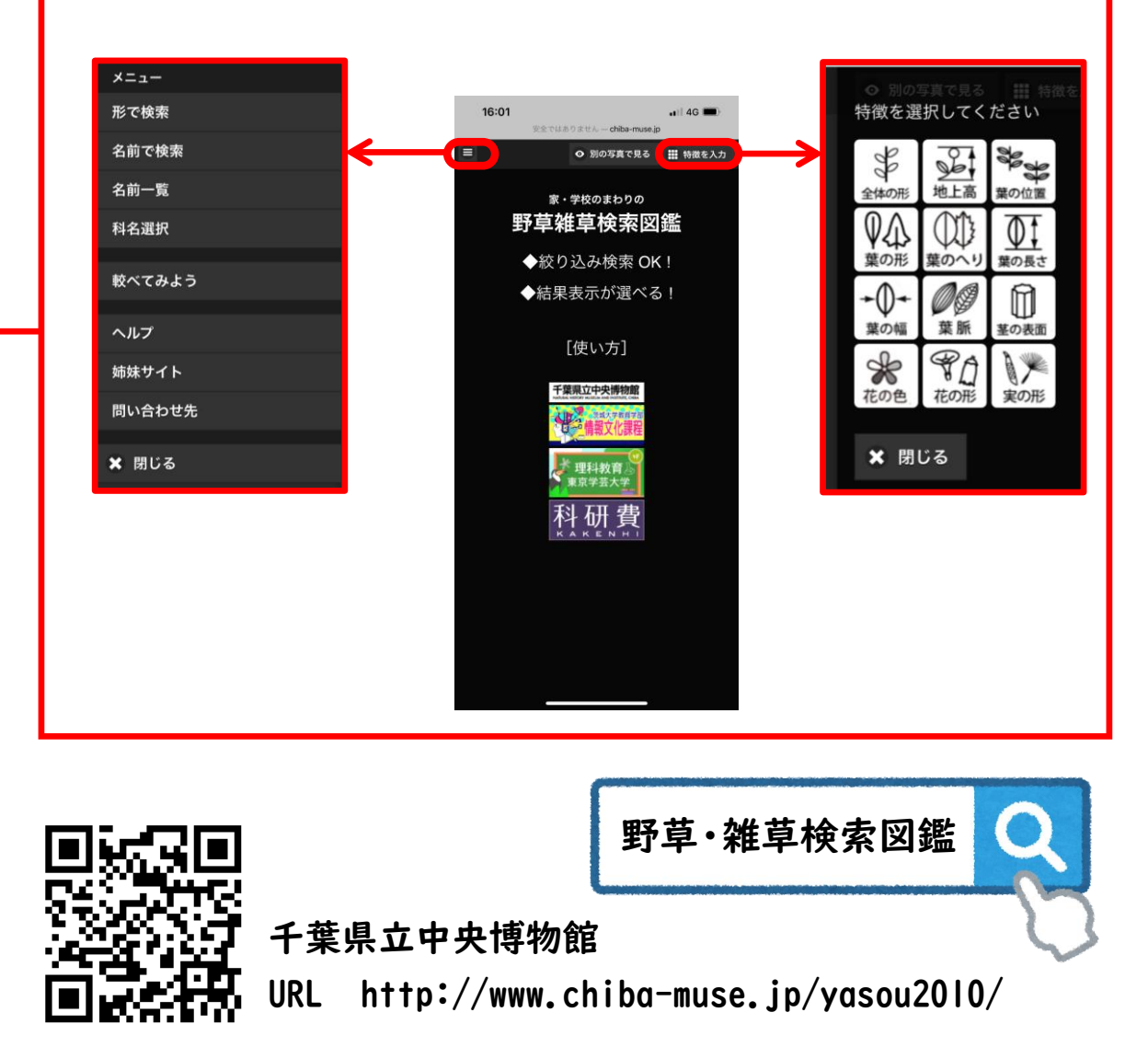